Инструкция для Студенческого голосования за проекты, направленные на Всероссийский конкурс молодежных проектов среди вузов от Комсомольского-на-Амуре государственного университета.

## **1. Перейти на сайт АИС Молодежь России<https://myrosmol.ru/> .**

Если у Вас уже имеется аккаунт – войти с имеющимся. Если у вас нет аккаунта – пройти **полную регистрацию** или быструю регистрацию с верификацией через Госуслуги.

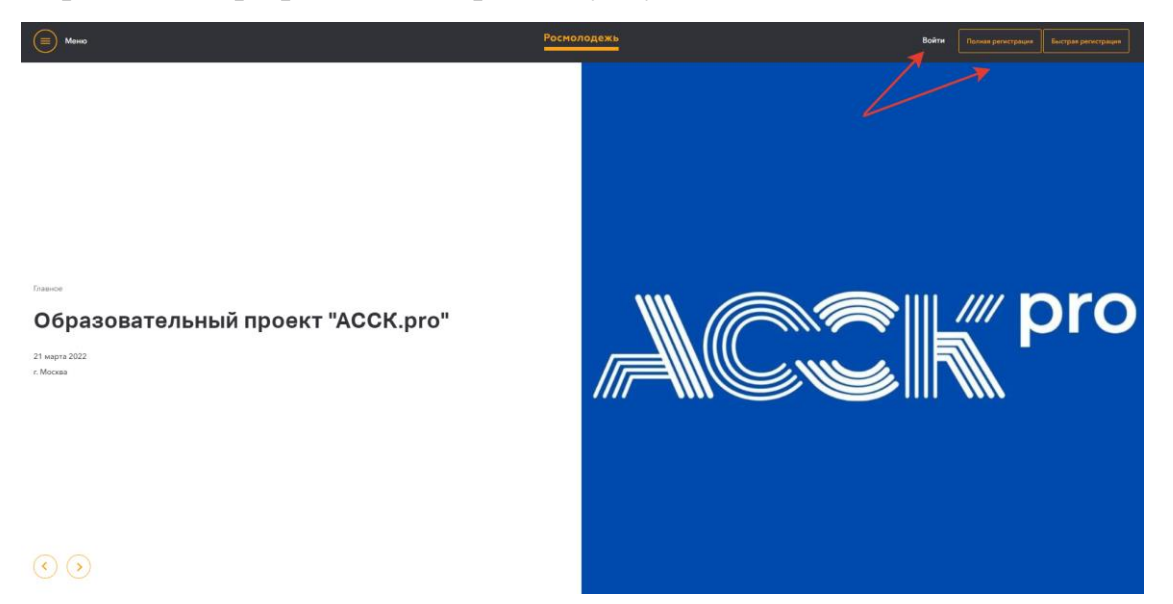

2. В левом боковом меню перейти в раздел **«Редактировать** 

## **профиль».Уважаемые пользователи!** .<br>Сригашаем причать участие в Кубие по менедимент среди студентов Управля?! который явлется частью опрытующих насого нерезуем профильтей. Студенто вров и учреждений среднего профильтей. Студенто профильтей студенто профил .<br>Администрация АИС "Молодежь России" Уважаемые пользовате на Всероссийский молодежный образ<br>Вас ответить на дополнительные вог .<br>Гория смыслов на Клязьме" обное .<br>м, Администрация АИС "Молодежь России" Уважаемые пользователи! .<br>«Деле "Заявки" доступна функция редактир .<br>м, Администрация АИС "Молодежь России" .<br>Уважаемые пользователи! В Системе произошли обновления, в связи с этим просим Вас провер<br>В случае необходимости удалите и загрузите их повторно! .<br>1ем, Администрация АИС "Молодежь России" C yna: Уважаемые пользователи! В разделе «Мои заявки» добавлена функция отзыва заявок на мероп С уважением, Администрация АИС "Молодежь России"

3. Отрыть вкладку **«Образование»** и заполнить поля, указанные красной стрелкой на скриншоте:

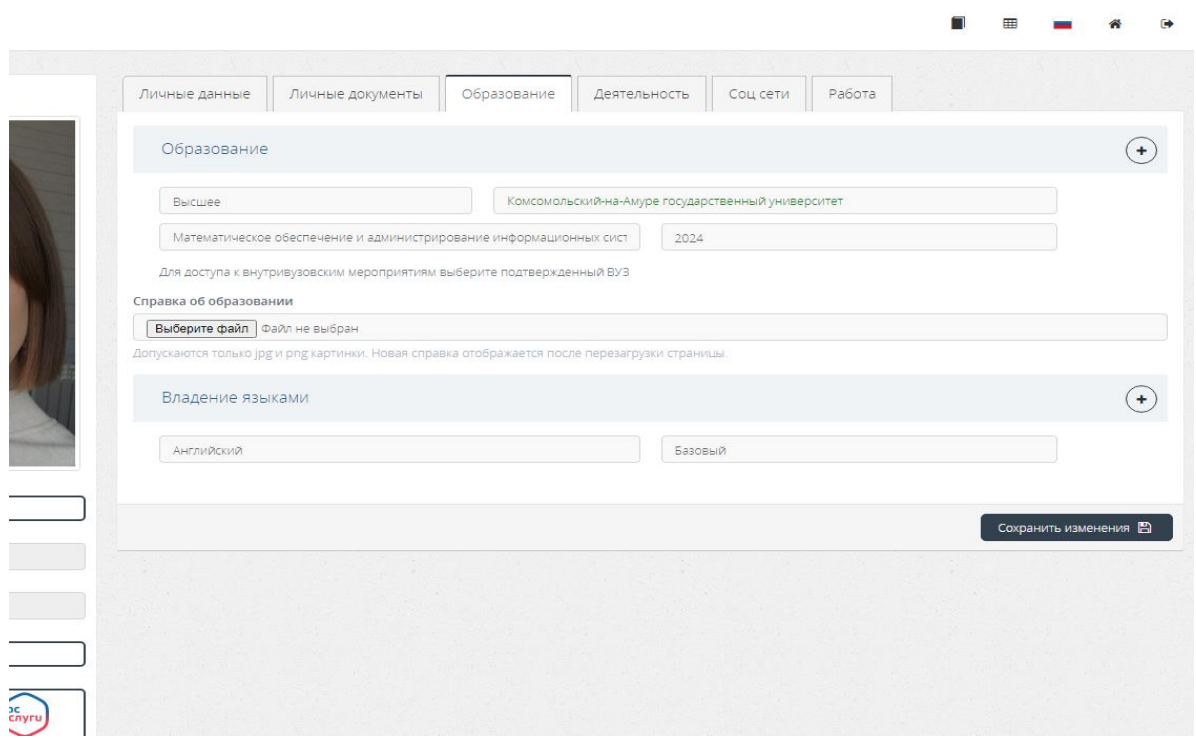

**!!!Обратите внимание, что при выборе вуза необходимо вводить название «Комсомольский-на-Амуре государственный университет» и только его!** При правильном выборе вуза название должно подсвечиваться **ЗЕЛЕНЫМ цветом**.

**!!!**Выпускники 2022 года принимать участие в голосовании не могут.

После заполнения полей нажать кнопку «Сохранить изменения».

4. Перейти на вкладку **«Деятельность»** и переключить тумблер в правое положение (зеленый цвет) хотя бы у одного из перечисленных видов деятельности:

Инновации и стартапы

 Содействие профориентации и карьерным устремлениям молодежи

- Вовлечение молодежи в волонтерскую деятельность
- Вовлечение молодежи в занятие творческой деятельностью

 Вовлечение молодежи в здоровый образ жизни и занятия спортом, популяризация культуры безопасности в молодежной среде

Развитие молодежного самоуправления

 Поддержка и взаимодействие с общественными организациями и движениями

После переключения нажать кнопку «Сохранить изменения».

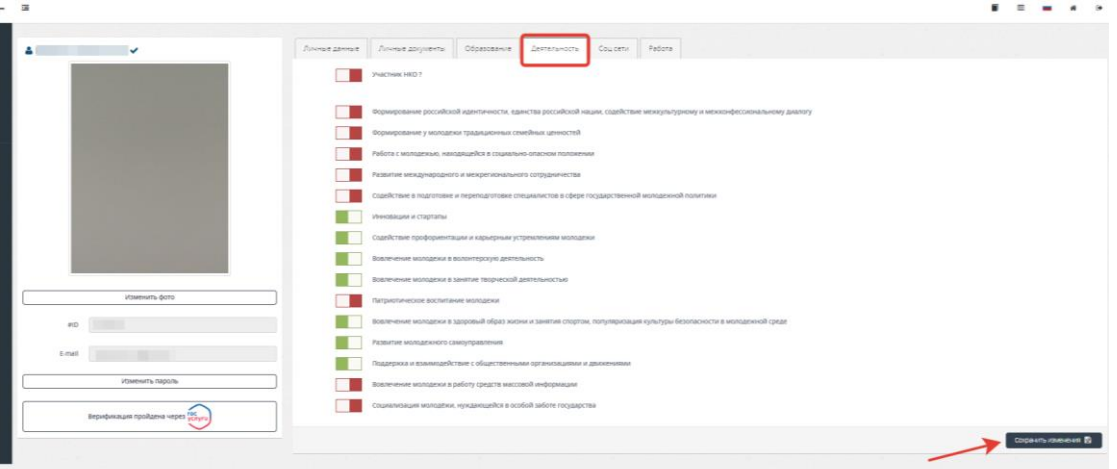

5. Далее в левом боковом меню перейти в раздел **«Мероприятия»**. Вы увидите Студенческое голосование за проекты, направленные на Всероссийский конкурс молодежных проектов среди вузов от Комсомольского-на-Амуре государственного университета. Нажать кнопку **«Подробнее».**

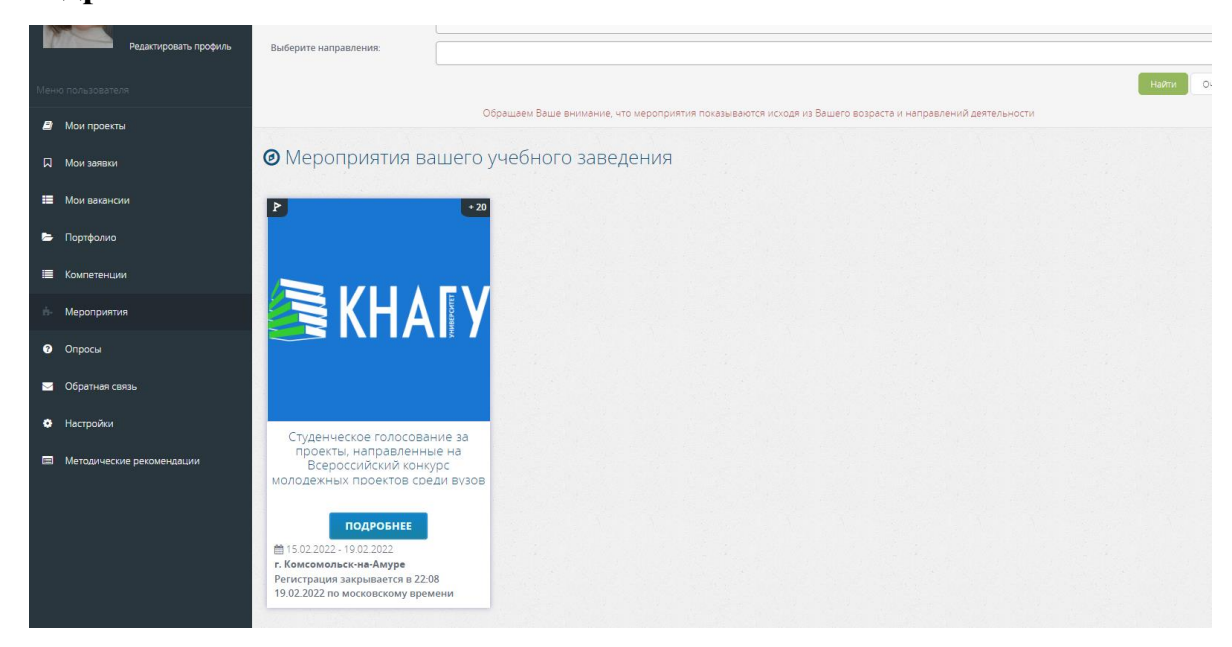

6. На странице голосования Вы сможете ознакомиться с кратким опианием проектов и проголосовать за один из них.

**!!!Голосовать можно только один раз и только за один проект!** Чтобы отдать голос необходимо нажать кнопку **«Подать заявку»** и далее подтвердить регистрацию кнопкой **«Отправить заявку»**.

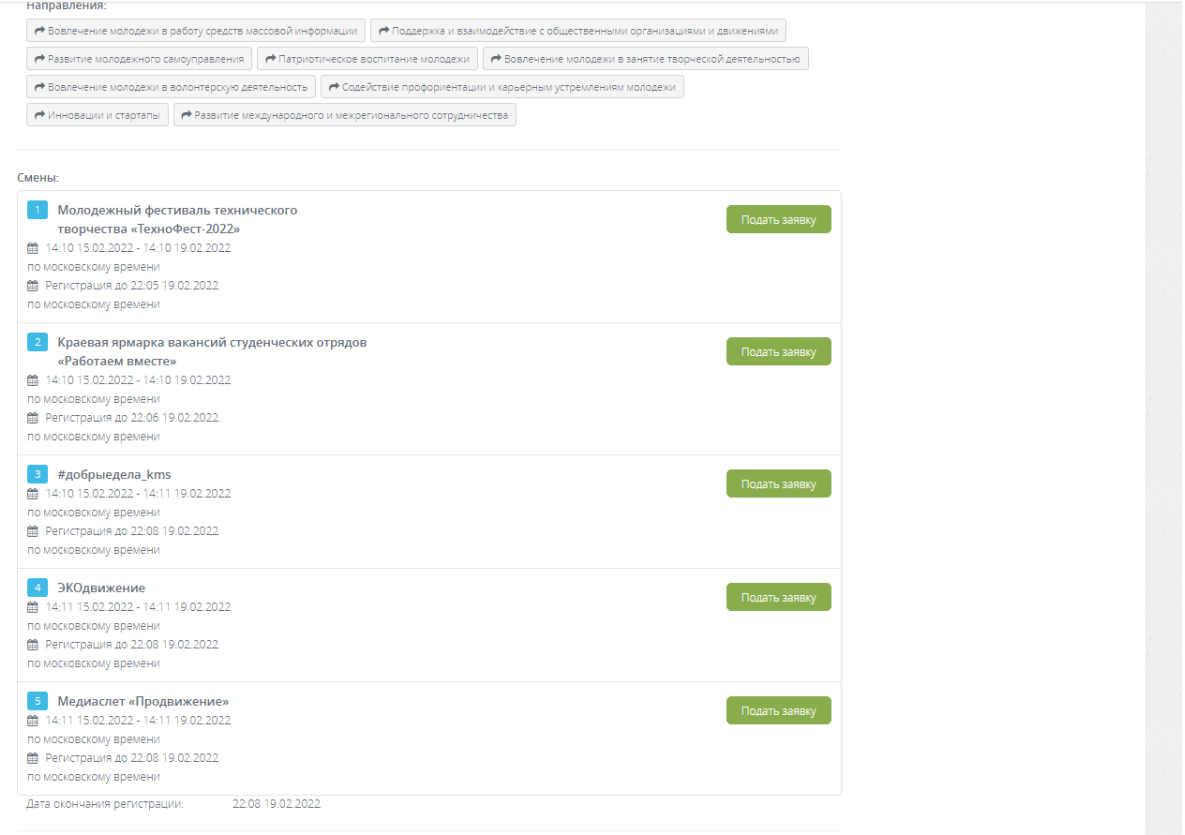

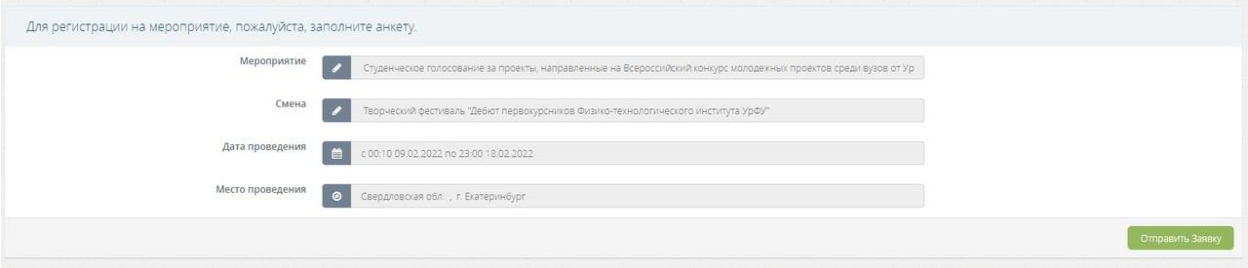

## **СПАСИБО ЗА ГОЛОСОВАНИЕ!**